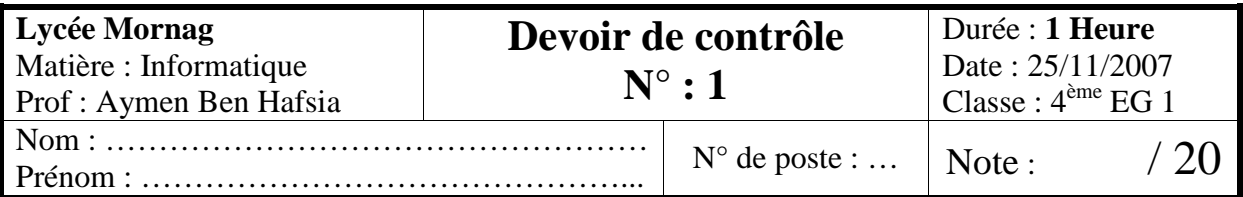

## **Facture**

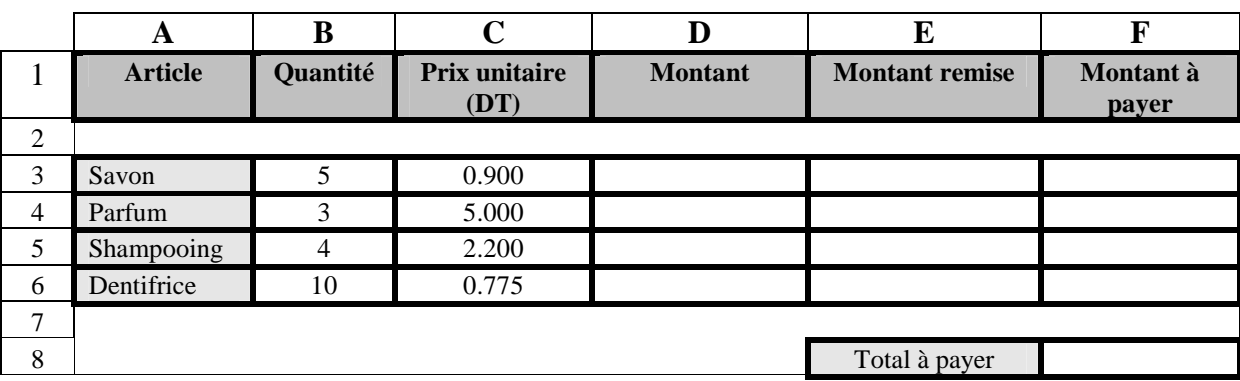

- 1. Lancer le logiciel tableur.
- 2. Saisir le tableau ci-dessus et l'enregistrer dans un fichier portant votre nom et prénom, sous le dossier **bac2008** situé à la racine du lecteur **C**. Il est conseillé de faire des enregistrements périodiques pour éviter une éventuelle perte de données.
- 3. Appliquer la mise en forme utilisée dans le tableau.
- 4. Remplir la colonne **Montant.**
- 5. Dans la colonne **E,** saisir la formule qui permet de calculer le montant de la remise sachant que : Si 5DT<= **Montant** <= 10DT alors **Taux remise** = 5% Si 10DT < **Montant** alors **Taux remise** = 10% Sinon **Taux remise** = 0
- 6. Calculer le Total à payer.
- 7. Mettre en forme la colonne **Montant** de sorte que le fond des cellules sera coloré en vert pour les articles qui ont un Montant compris entre 5000 et 10000.
- 8. Réaliser un filtre élaboré multicritères (fonction OU) qui permet d'afficher les articles vérifiant les conditions suivantes : Si Quantité > 4 OU Montant > 10 DT.

(Le résultat du filtre sera affiché sous le tableau réalisé auparavant)

## **Grille d'évaluation :**

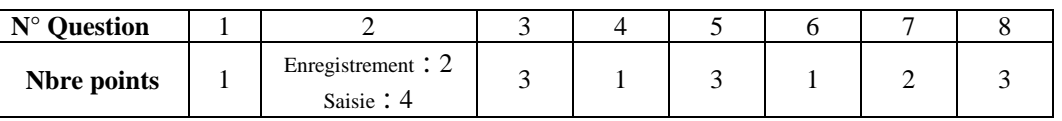